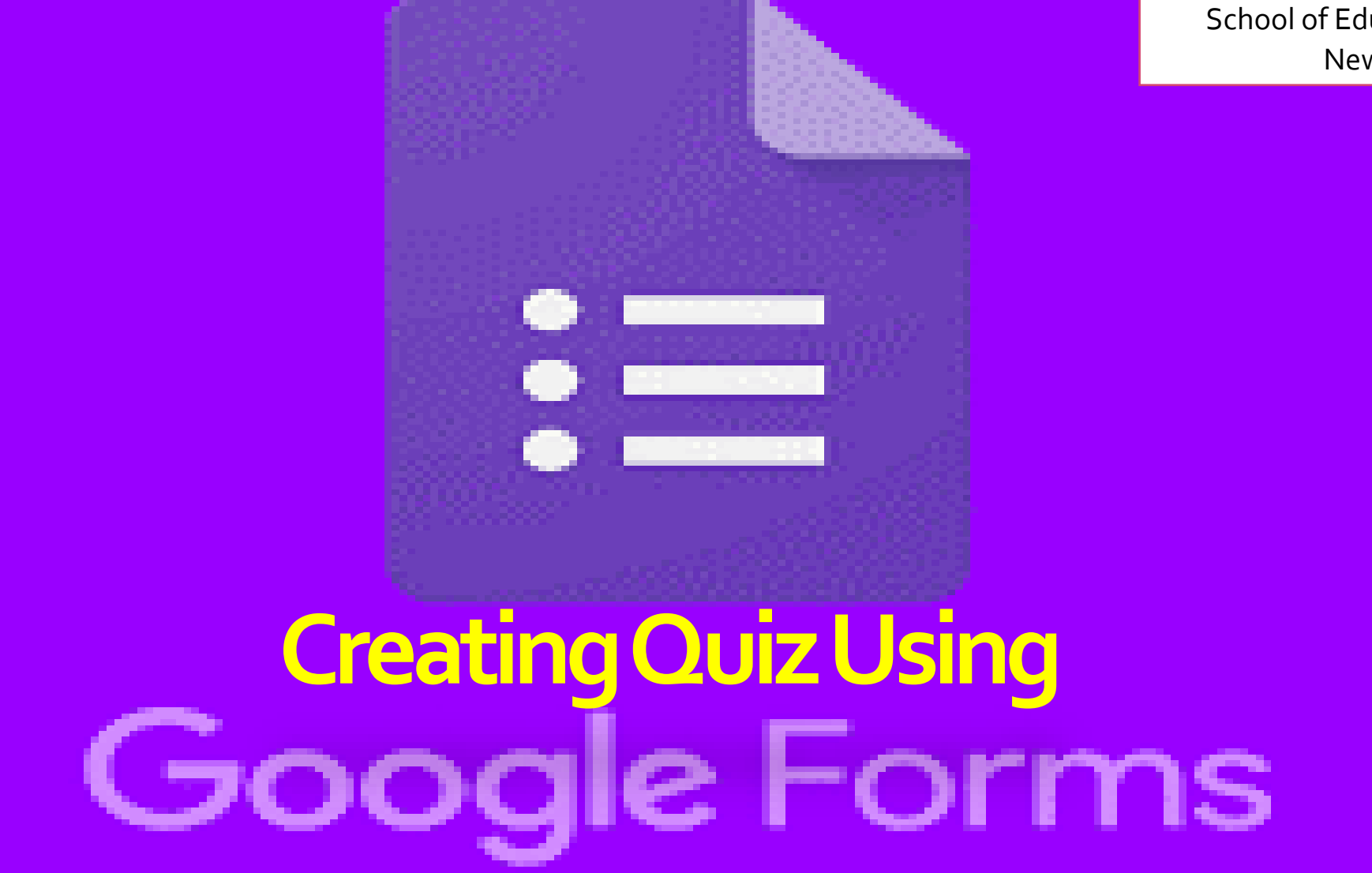

Ajith Kumar C Assistant Professor ( Stage II) School of Education, IGNOU New Delhi

#### **Google Applications**

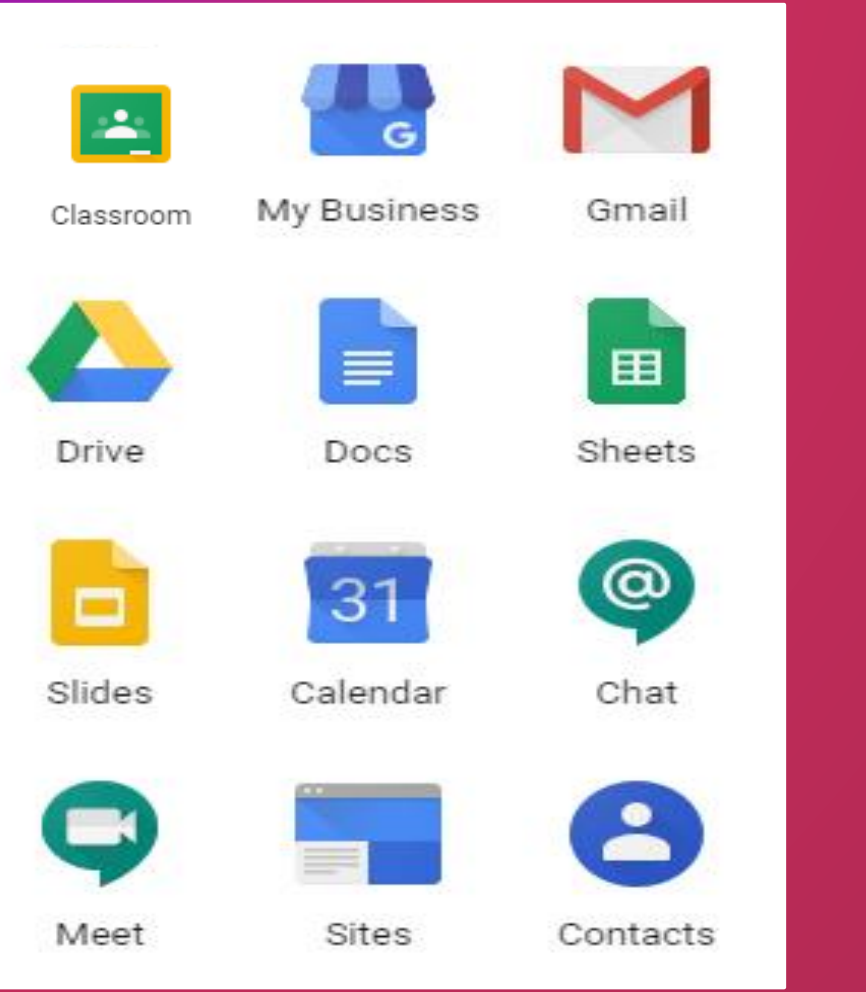

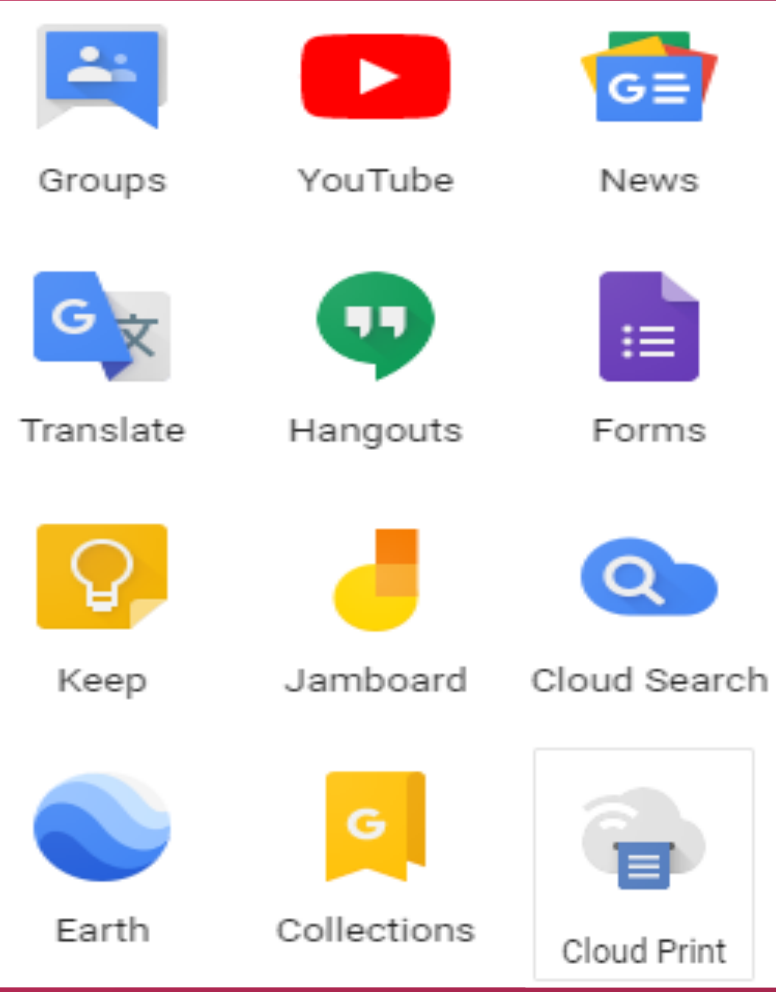

# What is Google Form?

#### Web based app for creating form for collecting data

#### Google forms-Access & Sign in

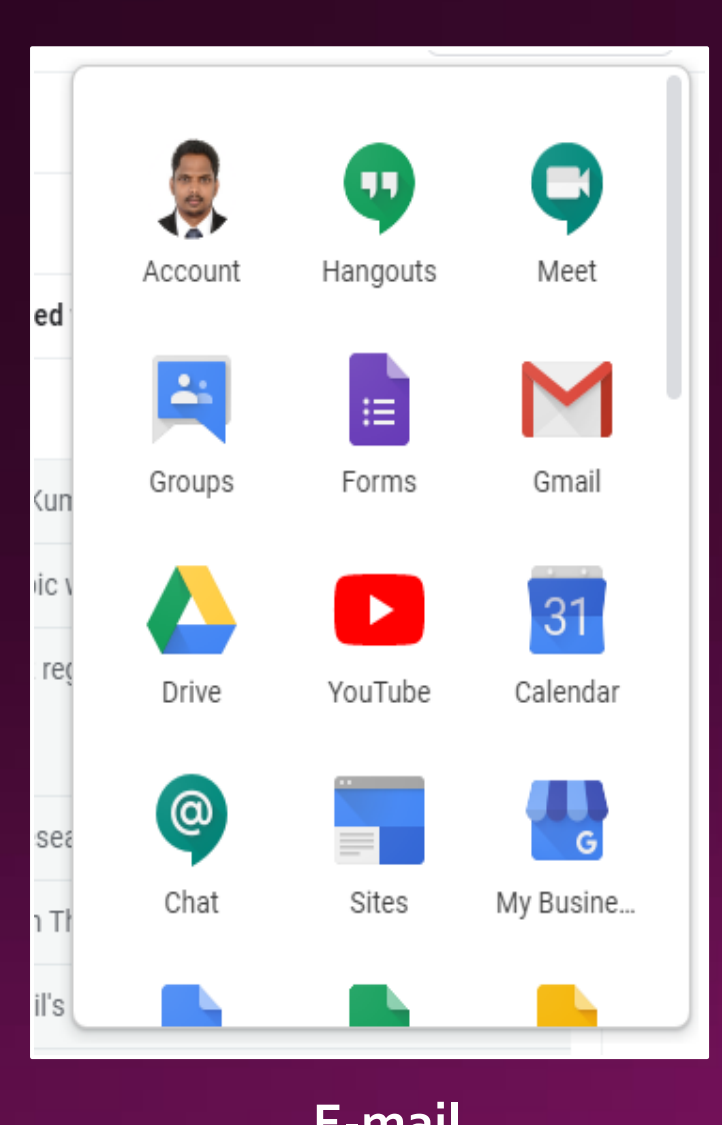

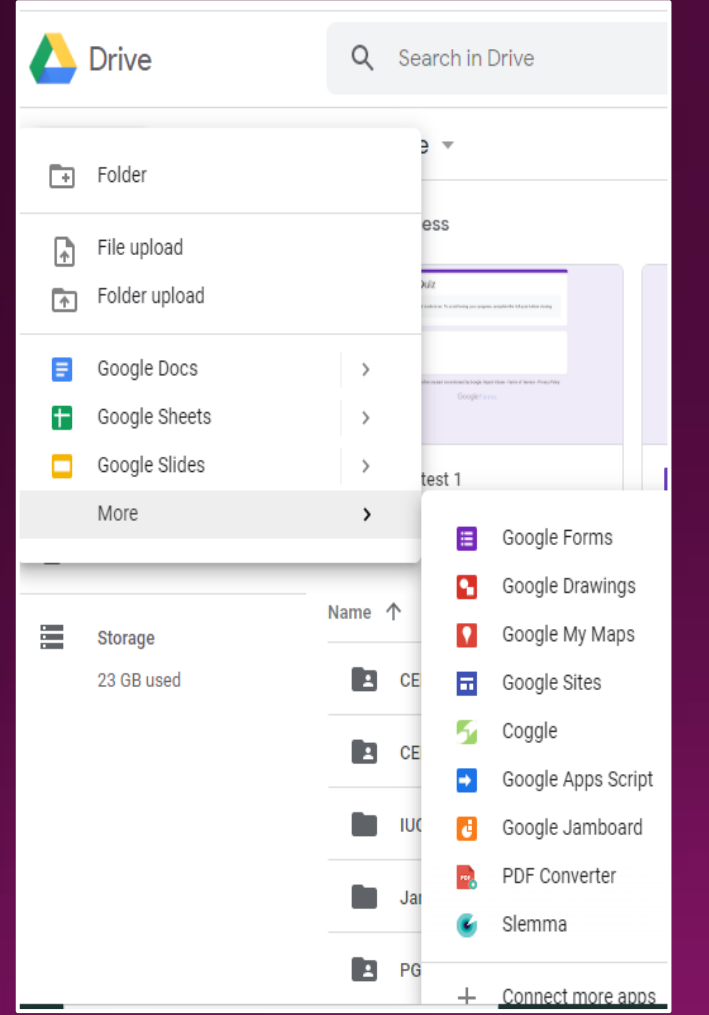

Google gogle forms Q All 图 Books 国 Images 国 News 国 Videos : More About 1,01,00,00,000 results (0.49 seconds) Showing results for google forms Search instead for gogle forms www.google.com > forms > about  $\star$ Google Forms: Free Online Surveys for Personal Use Create a new survey and edit it with others at the same time. Choose from a v themes or create your own. Free with a Google account. Google Forms - create and ... Forms.Google.co Collect and organise information Use Guest mode to sign big and small with Google privately. Learn more. N  $\equiv$  Docs  $\mathbf{B}$  Sheets  $\Box$  Slides  $\mathbf{F}$  Forms Tom

Google

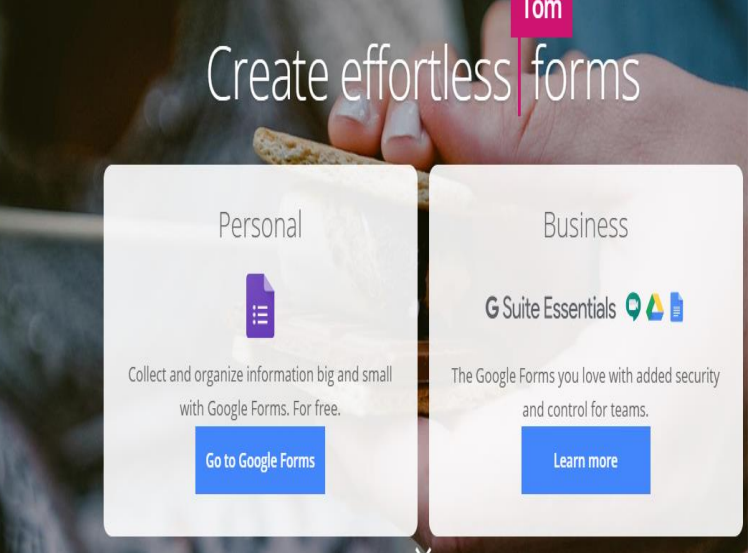

**E-mail Google Drive Google Search**

#### Look and Feel After Accessing Google Form

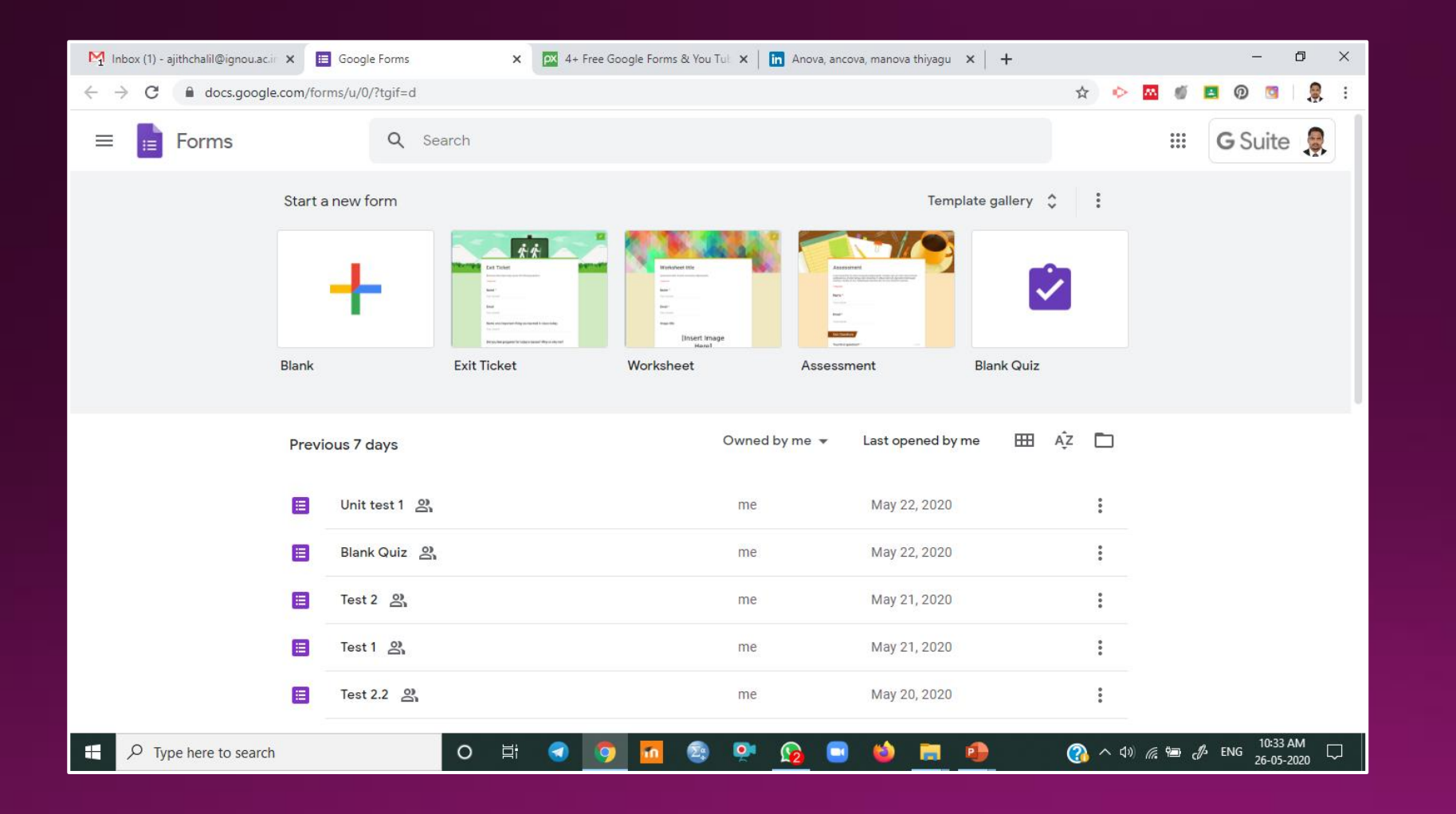

#### **Creating New Quiz and Quiz Name**

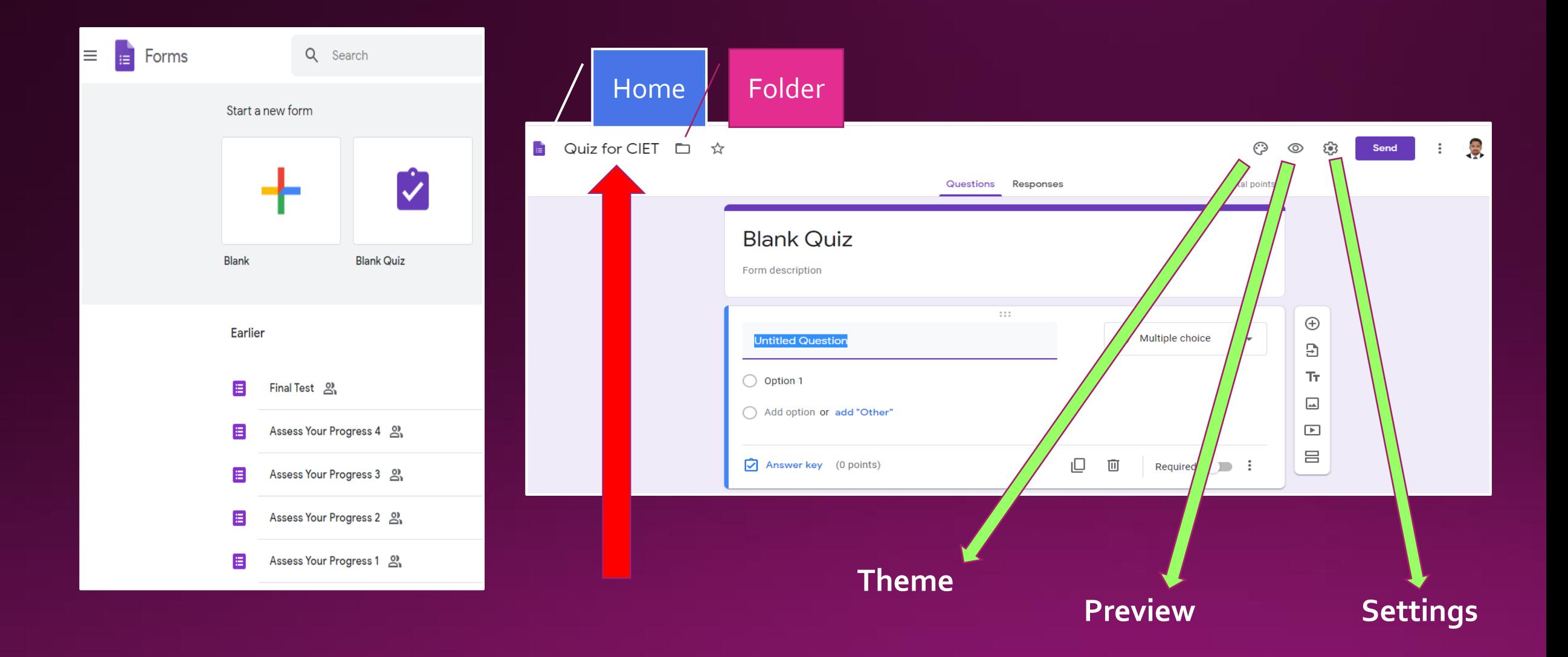

#### Quiz Icon Descriptions

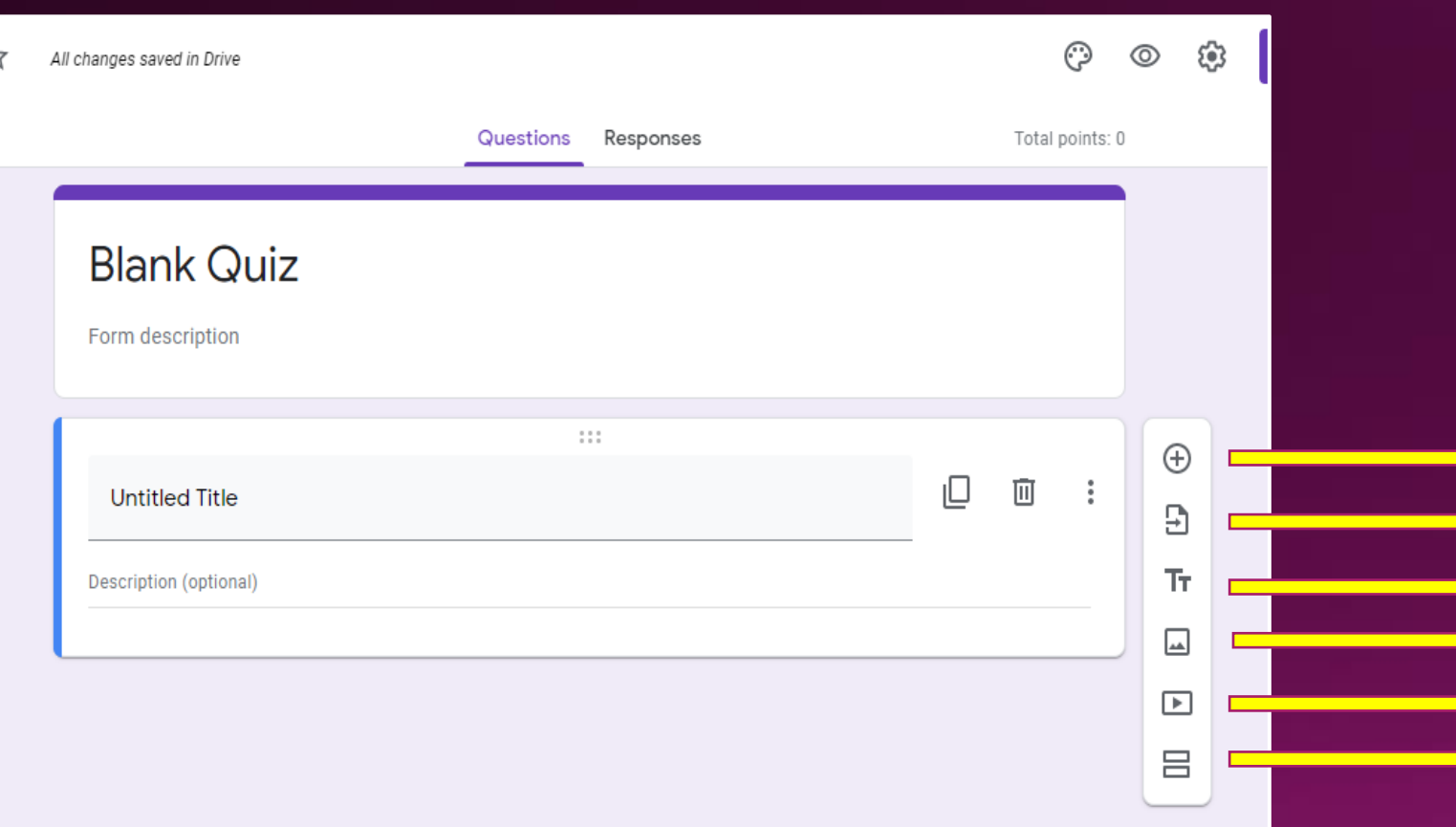

**Import Questions Add title and description Add Image Add video Add Section Add Questions**

#### **Types of Quiz Question**

- Short Answer: Responses only require a few words. You can set rules people have to follow in their answer with data input validation. Great for email addresses or URLs.
- Paragraph: Responses require long-form answers of one or more paragraphs. Data input validation is available for this type of response, as well.
- Multiple Choice: People choose between a set of options (one per question). You can include "Other" and an option so<br>people can input a short answer. Depending on a person's answer, you can also send them to a different form.
- Checkboxes: Responders choose one or more of a set of options, including the "Other" option for a short answer.<br>Depending on a person's answer, you can send them to a different section of the form.
- Drop-down: People choose their answer from a set of options in a drop-down menu (one per question). Based on the answer, you can, again, send people to another section of the form.
- File Upload: This allows the person to upload a file in response to a question. Uploaded files use Google Drive space for<br>the survey owner. You can specify the size and type of files people can upload.
- Linear Scale: People can rate your question on a scale that starts at o or 1, and ends on a whole number from 2 to 10.
- Multiple Choice Grid: This creates a grid from which people can select one answer per row. Optionally, you can limit answers to one choice per column and shuffle the row order.
- Checkbox Grid: This option creates a grid from which people can select one or more answer per row. Optionally, you<br>can limit answers to one choice per column and shuffle the row order.
- Date: Responder must choose the date as an answer to the question. The default is day, month, and year. Optionally,<br>you can include the time in people's answers.
- Time: Responder must choose the time of day or a duration of time.

Source: https://www.howtogeek.com/434570/the-beginners-guide-to-google-forms/

#### **Creating First Question**

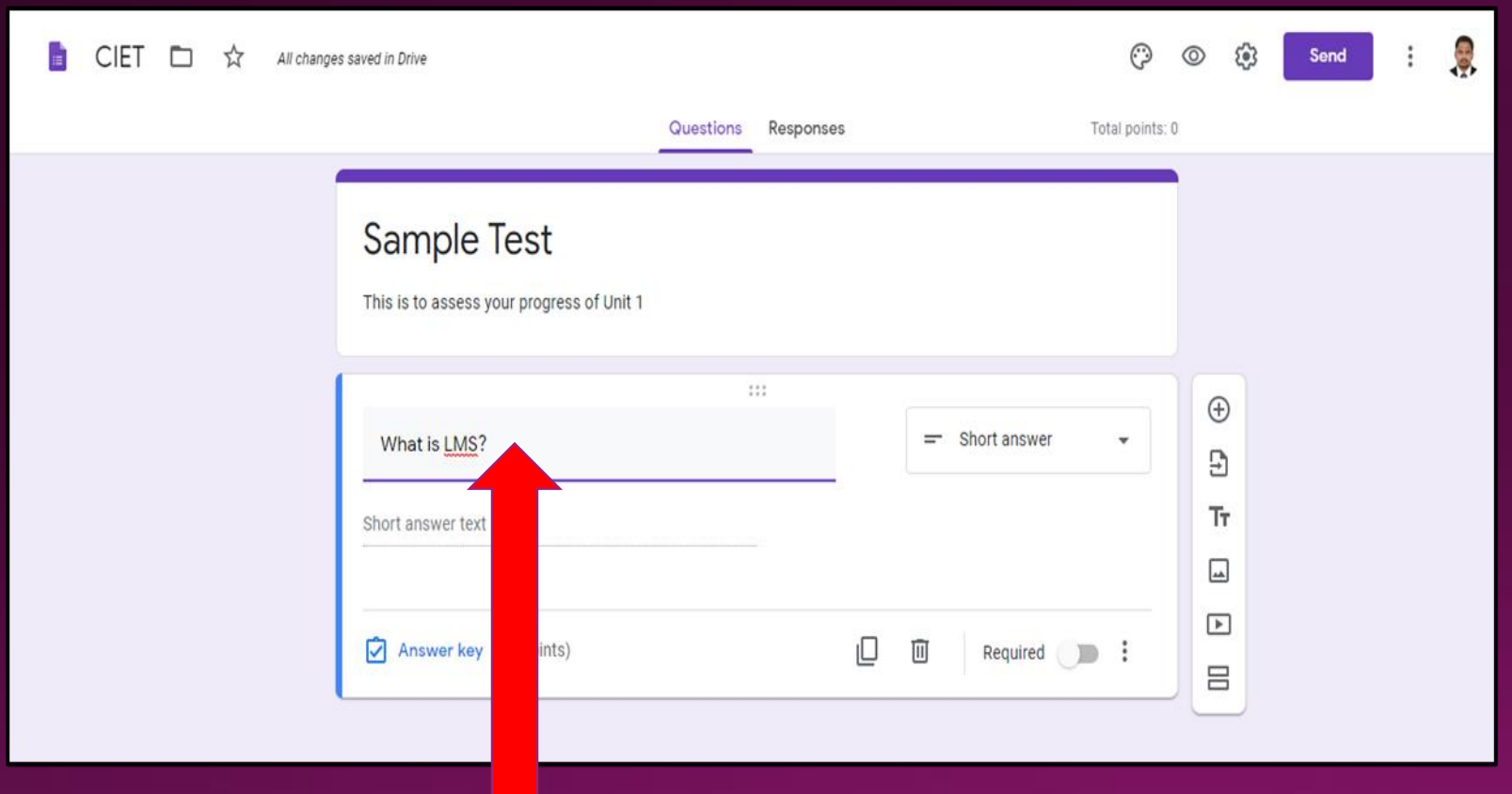

#### **Creating Short Answer Question**

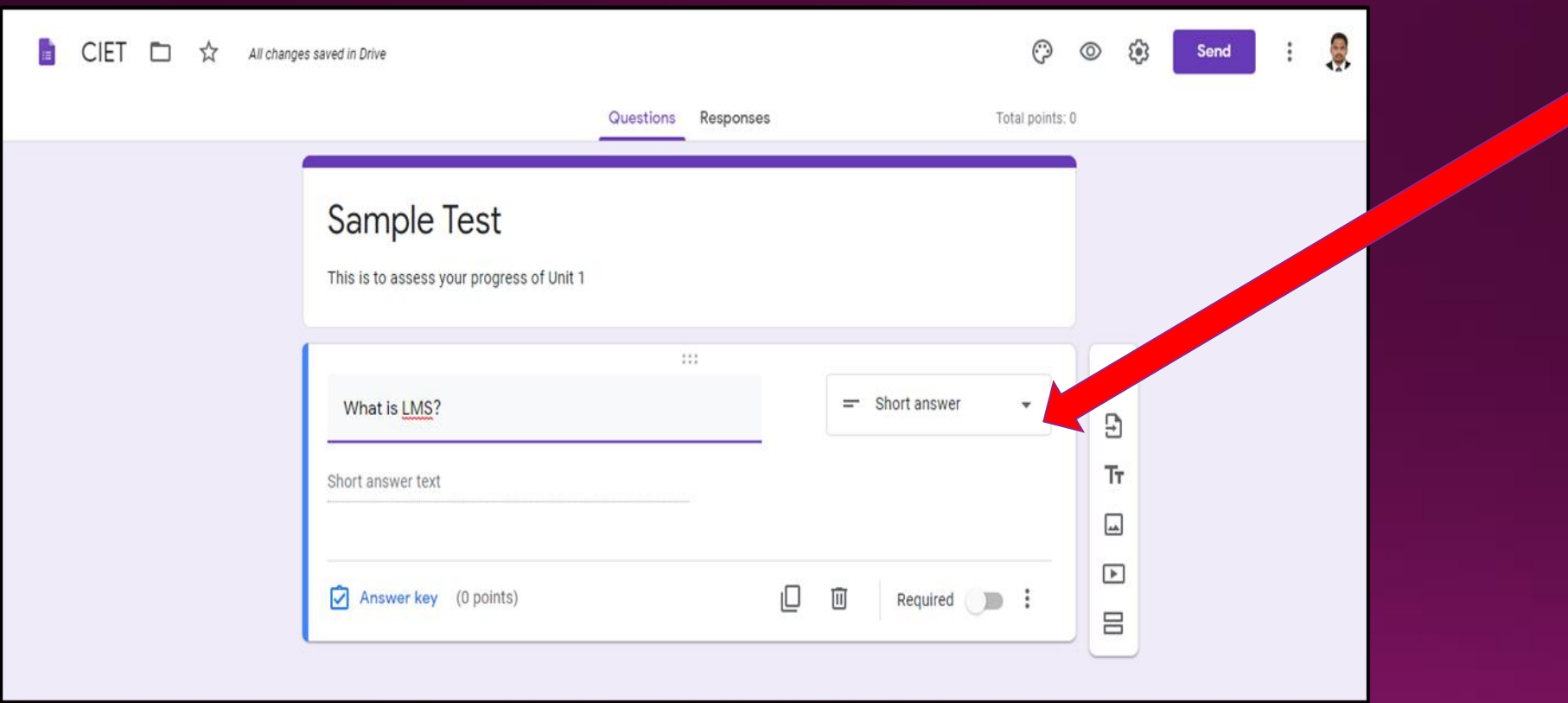

### Creating Essay Type Question

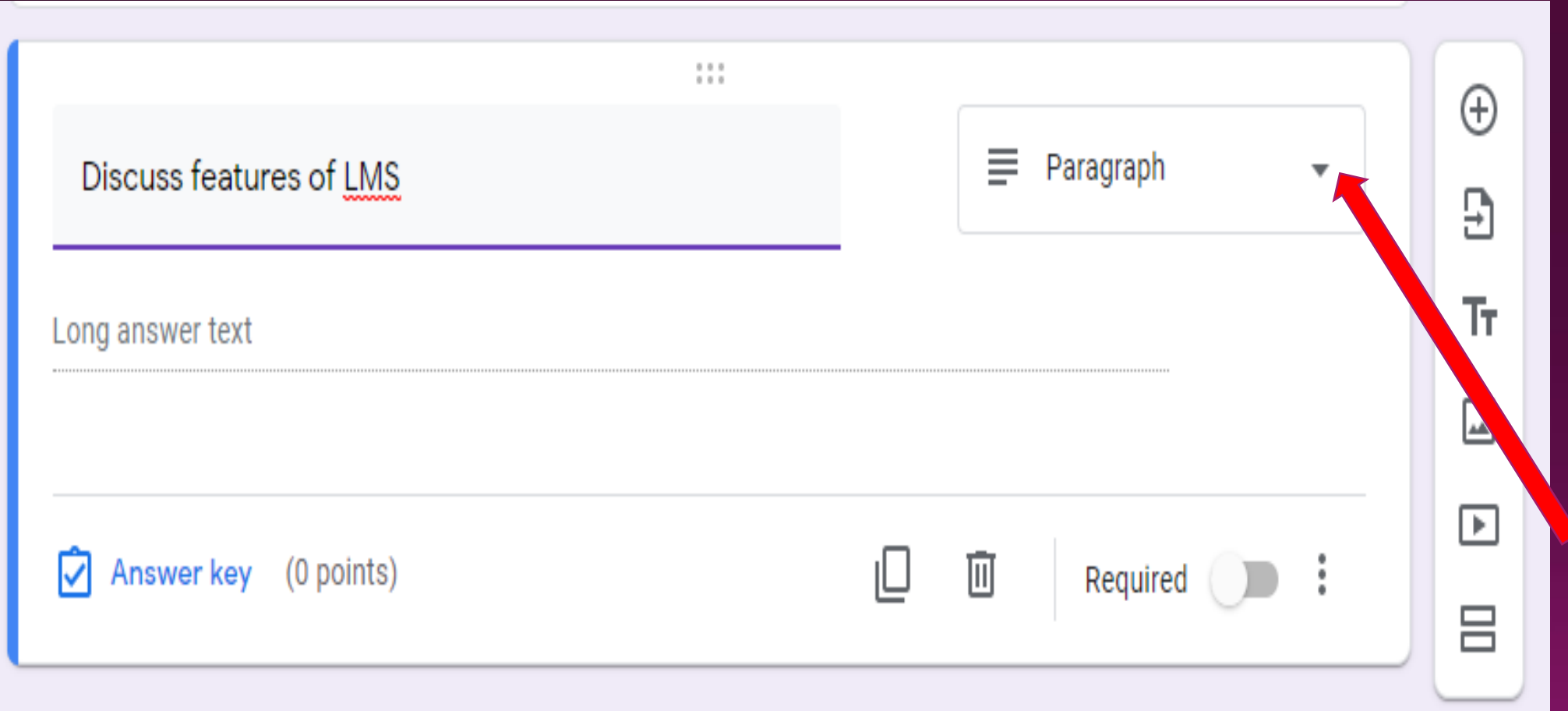

#### Creating Multiple Choice Question (MCQ)

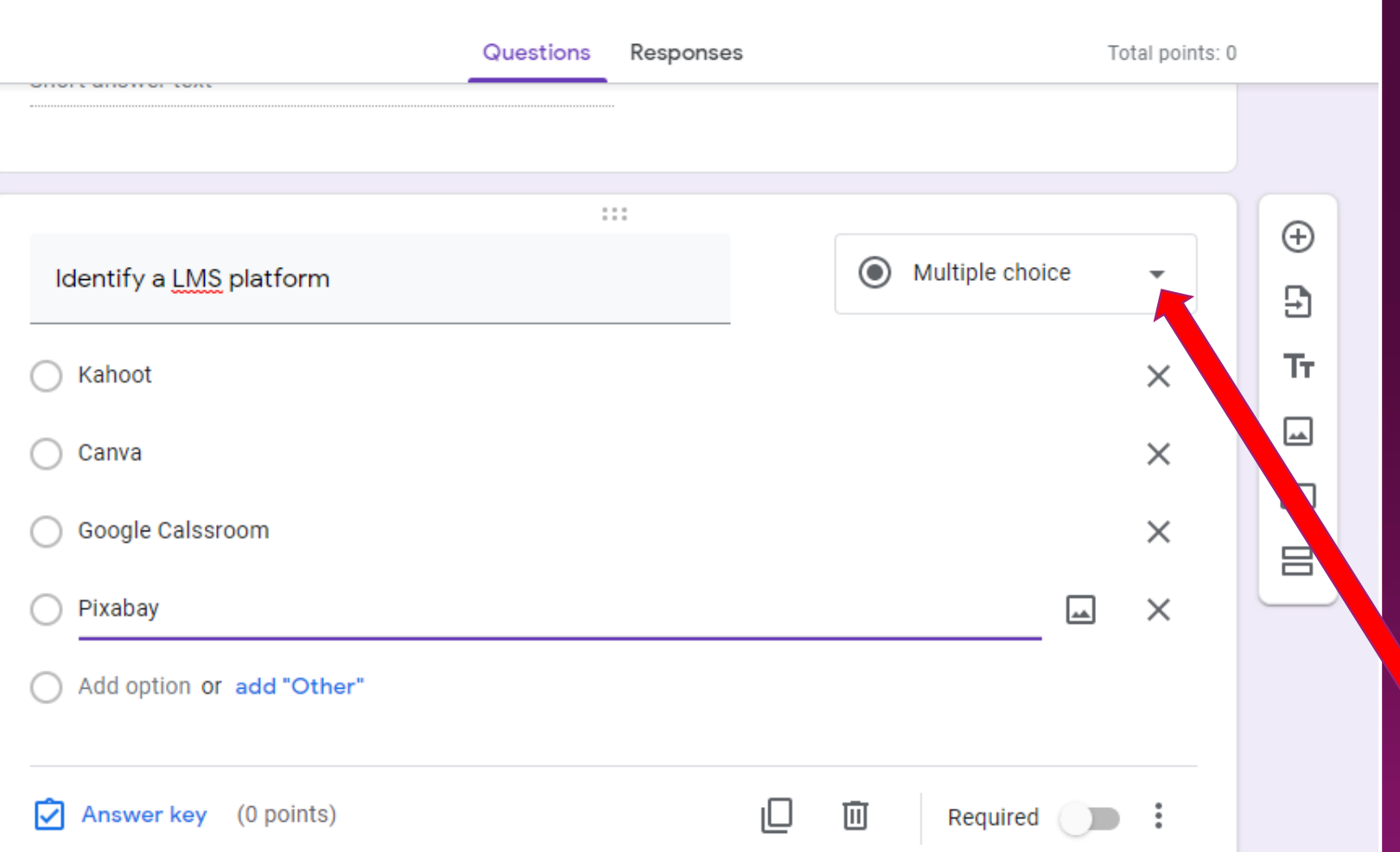

### Adding New Questions

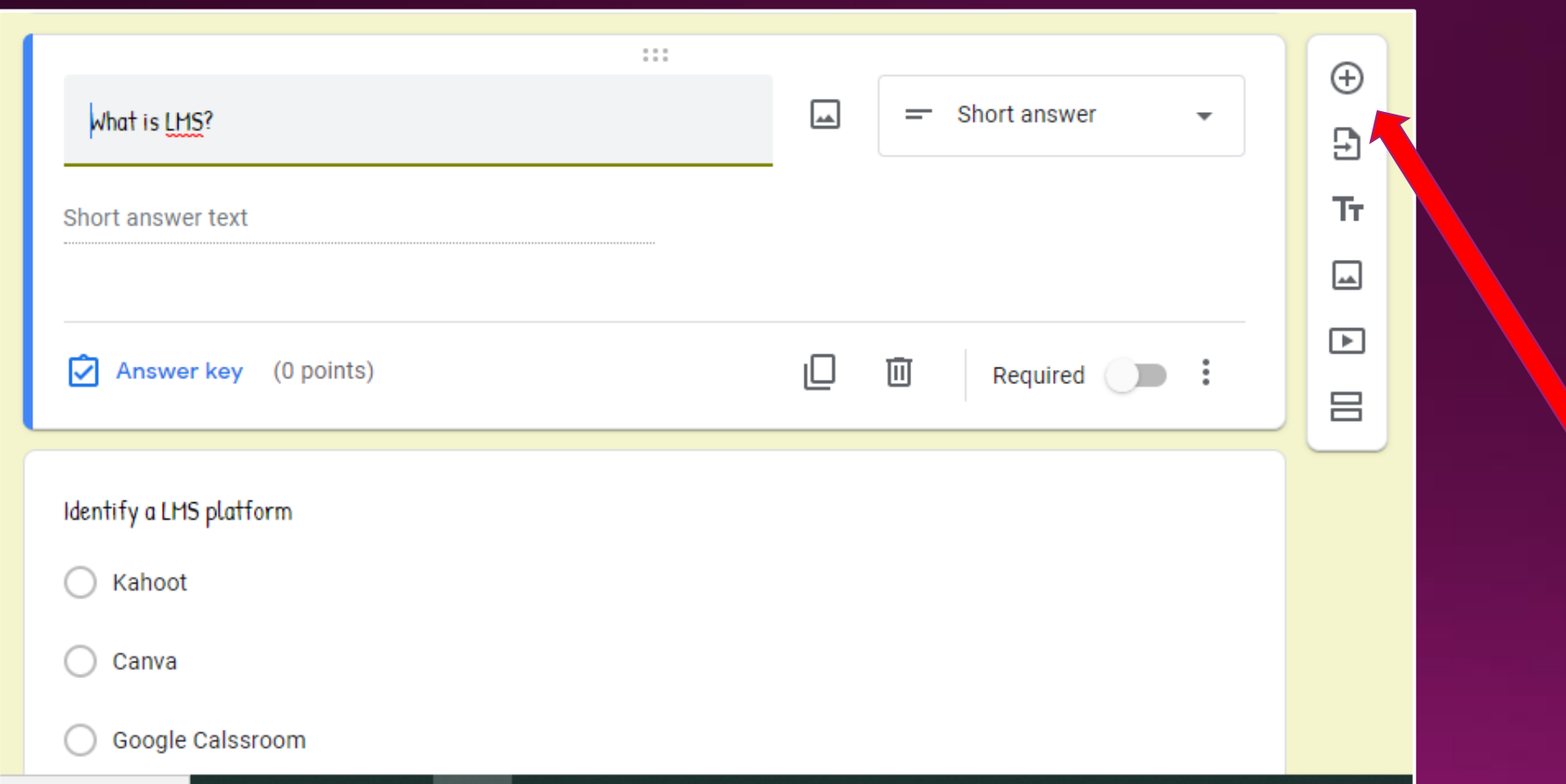

### Adding New Section

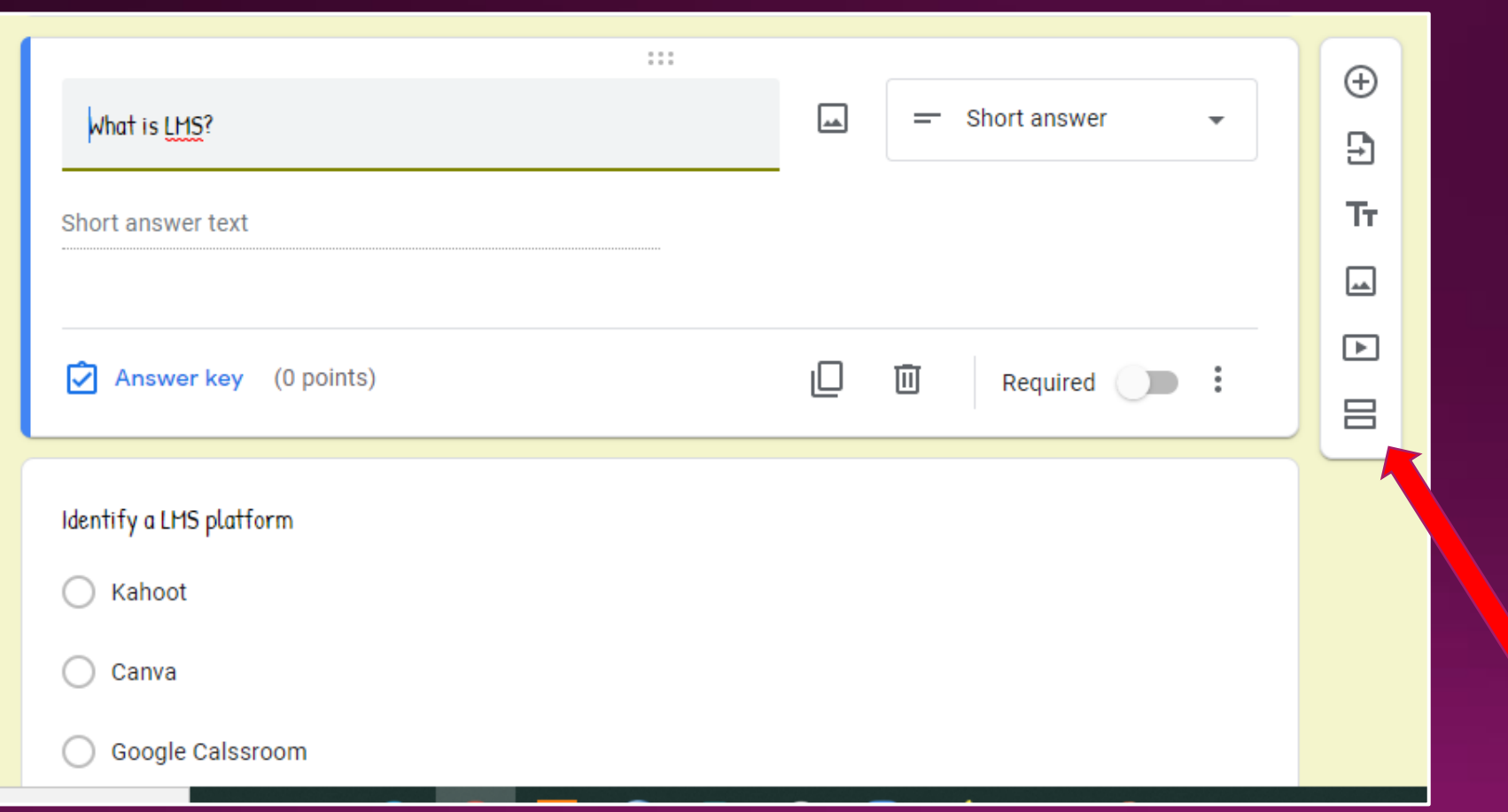

#### Section-Example

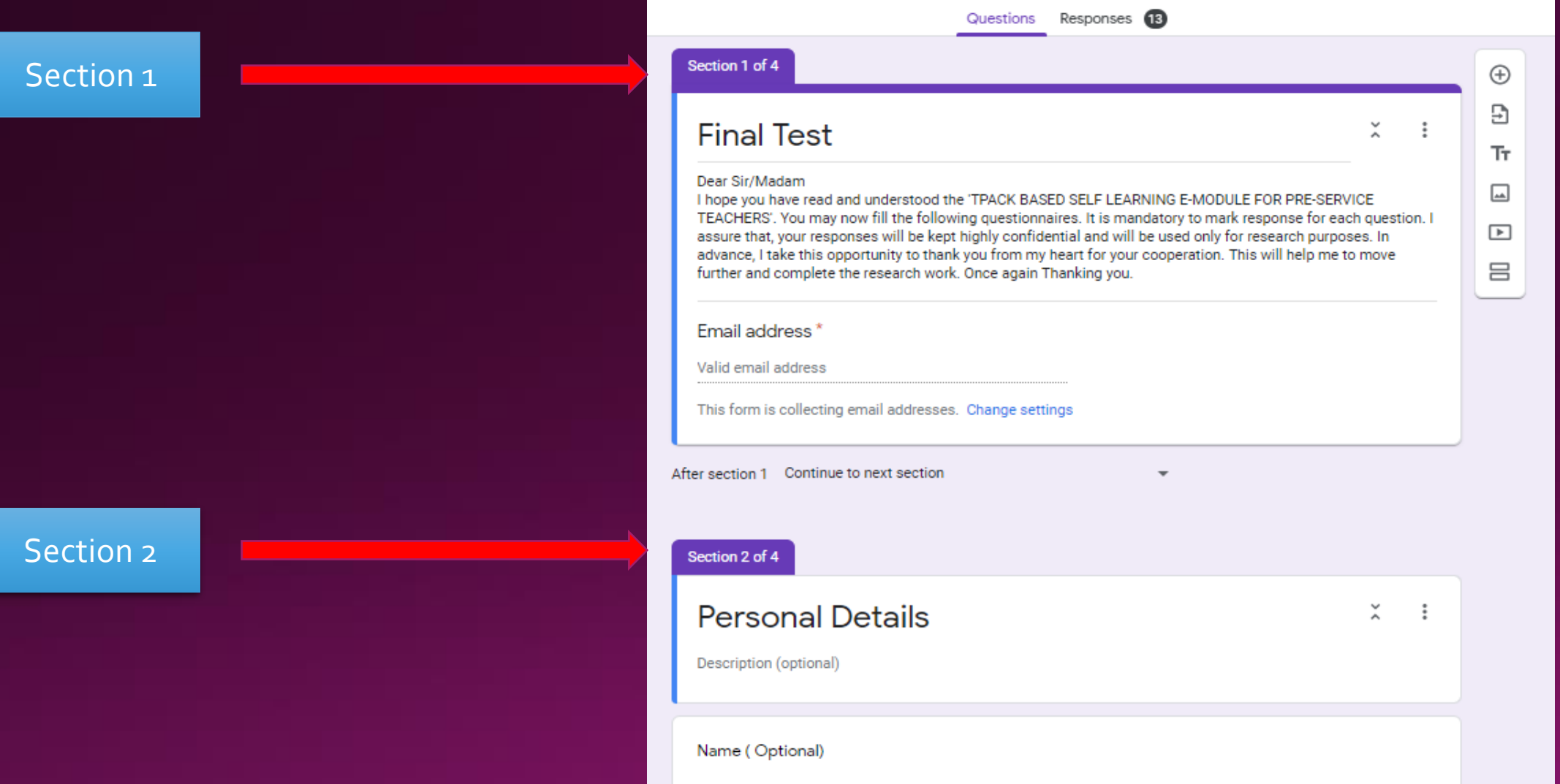

#### How to Attach Image

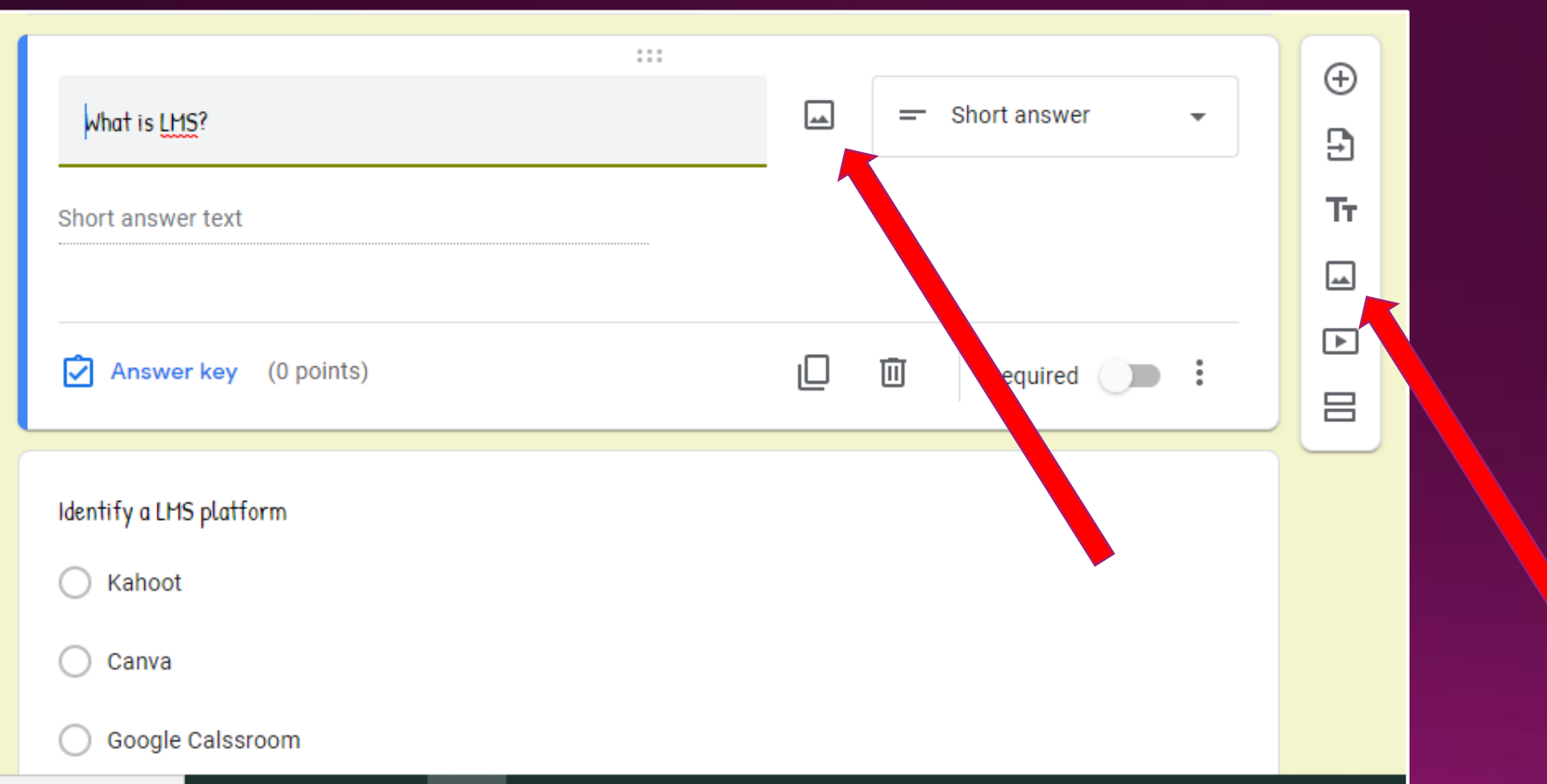

#### How to Attach Video

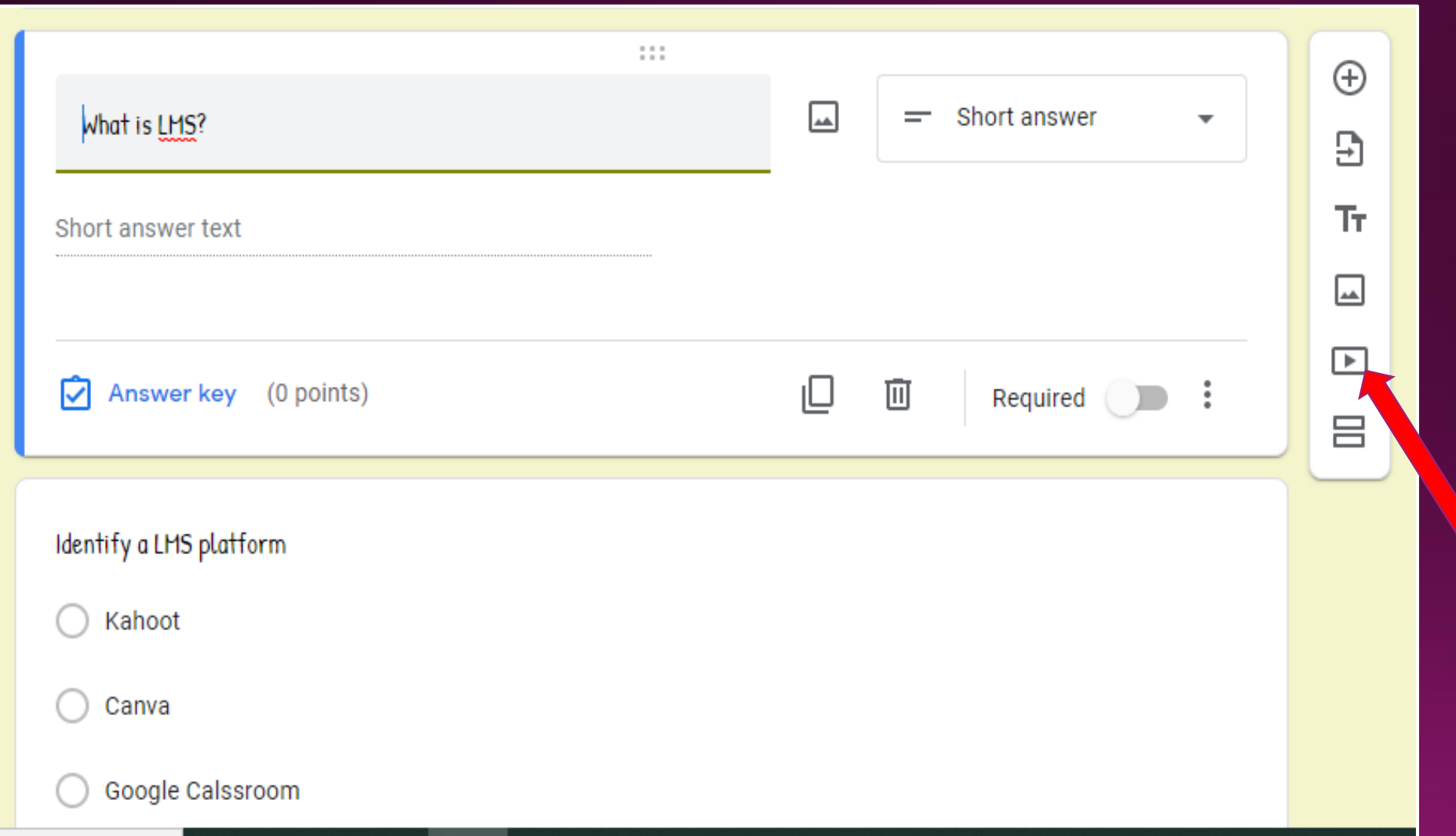

## How to Attach Video

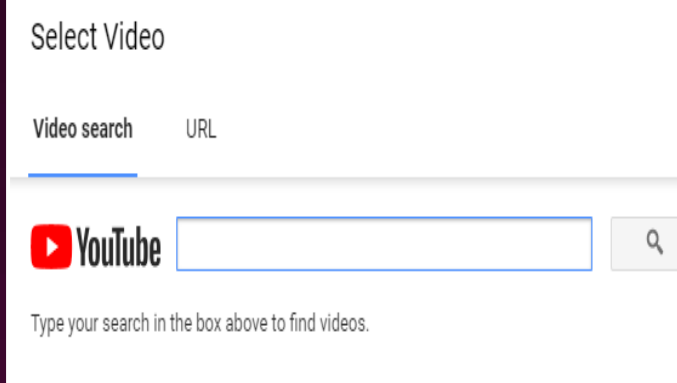

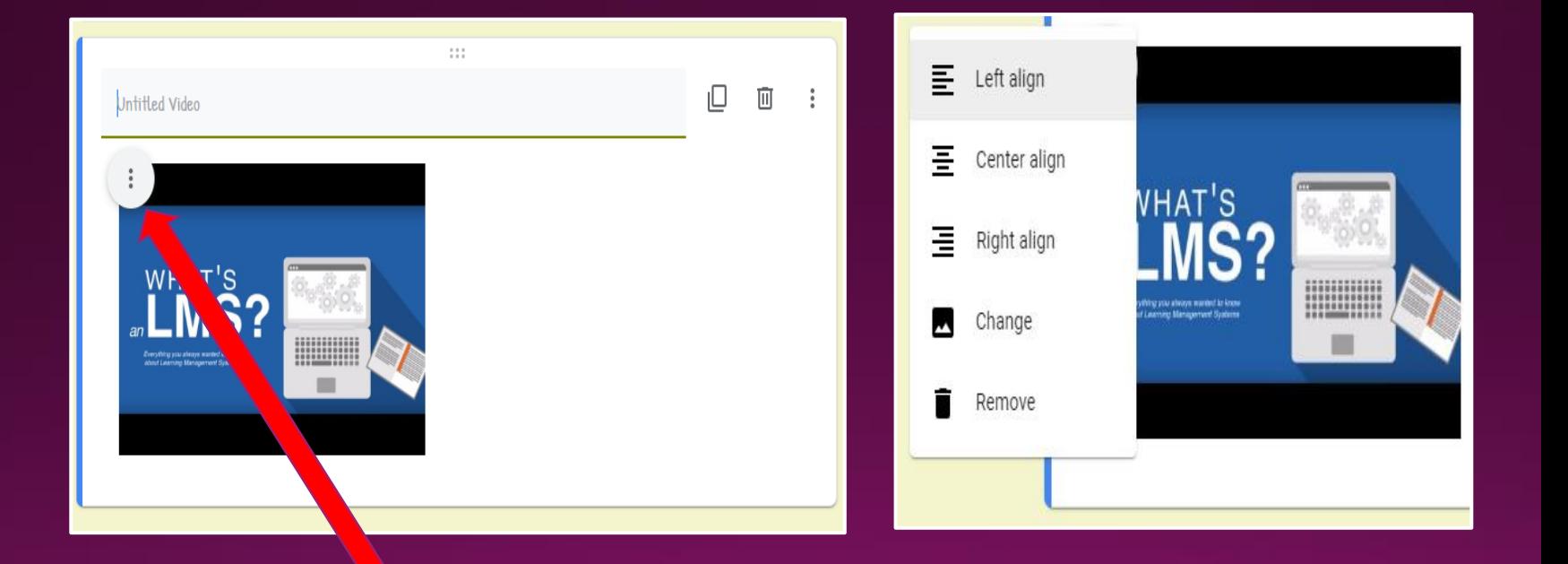

### **Editing Questions**

**Click on Question and edit** 

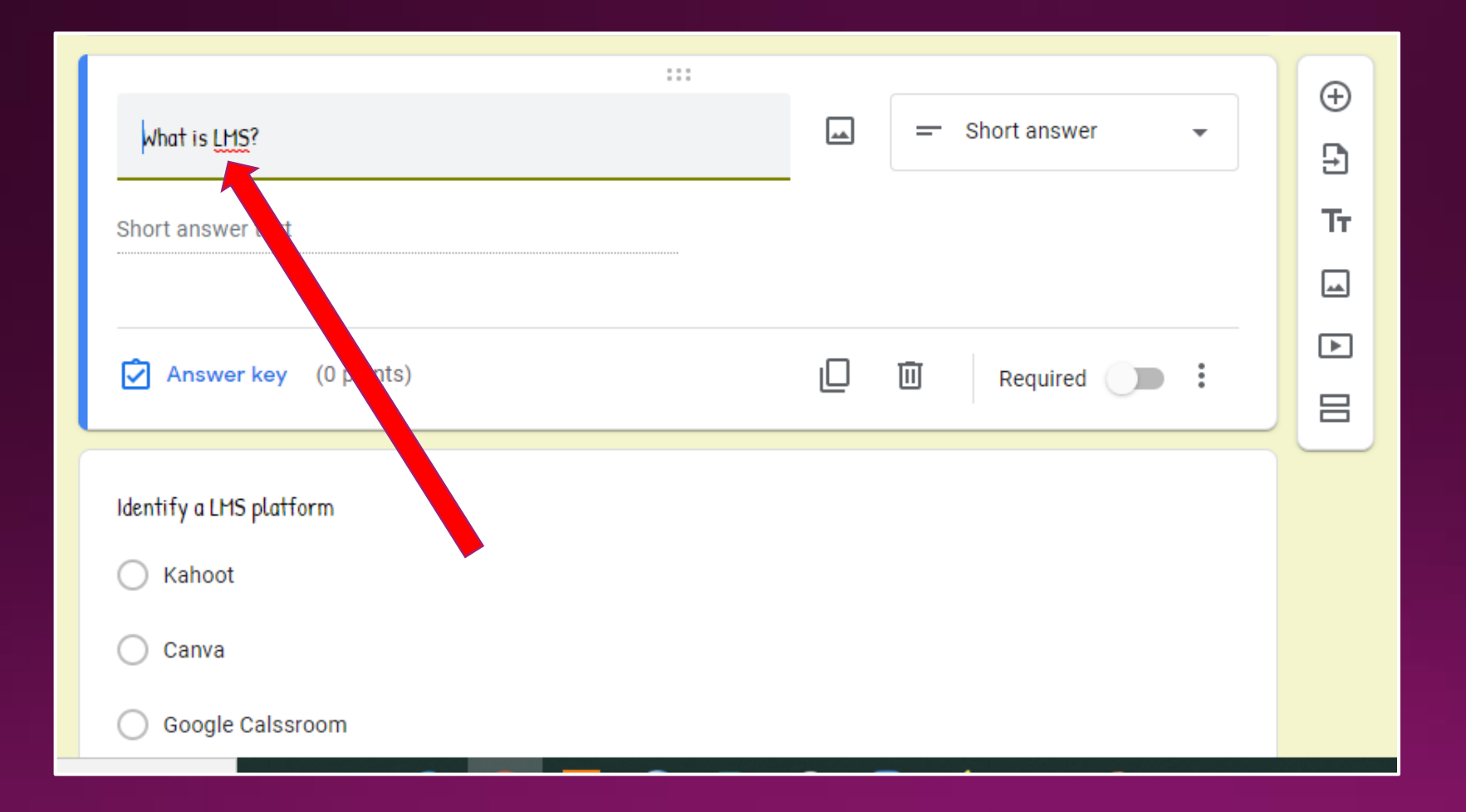

#### **Duplicating Questions**

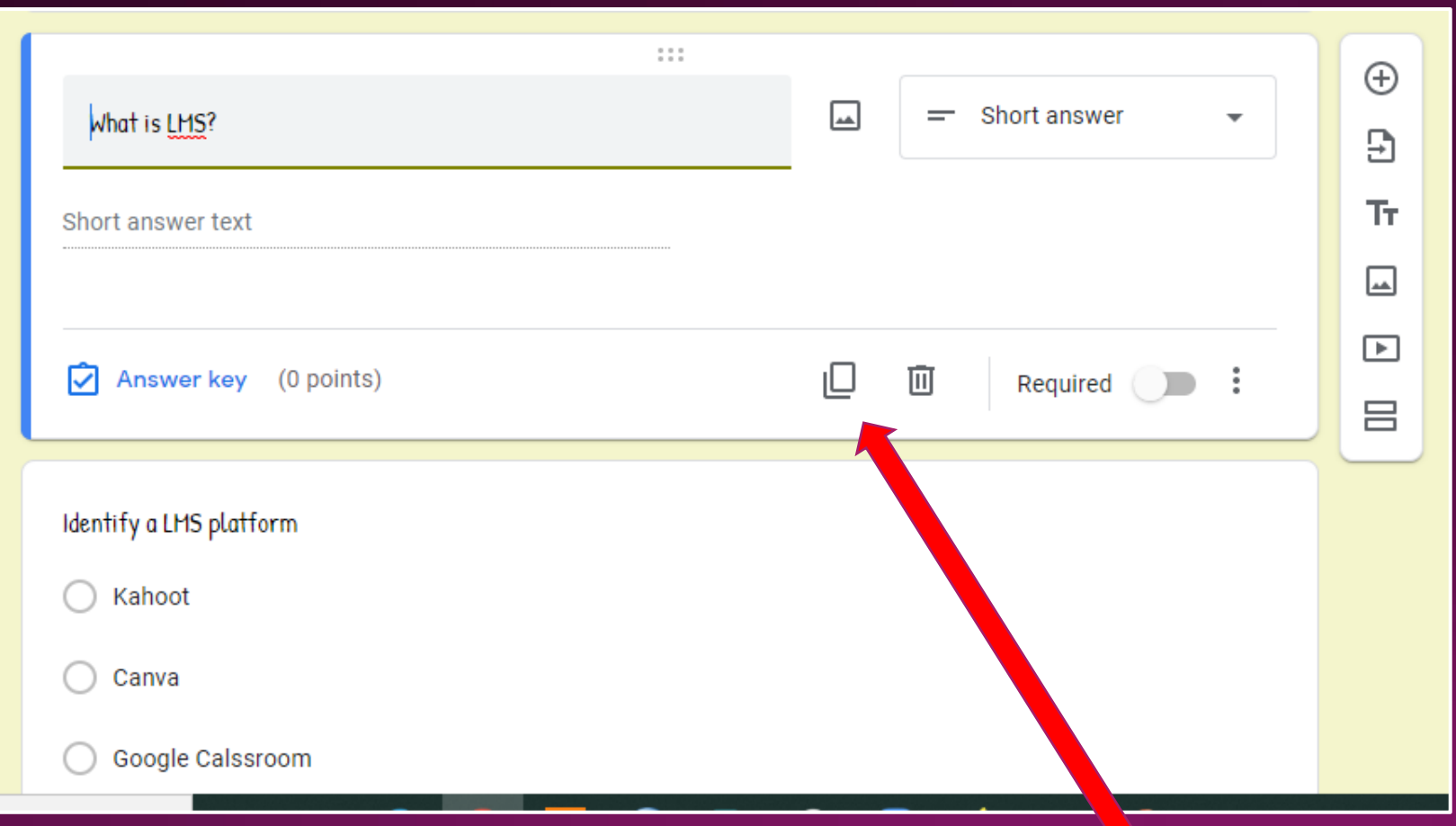

### **Deleting Questions**

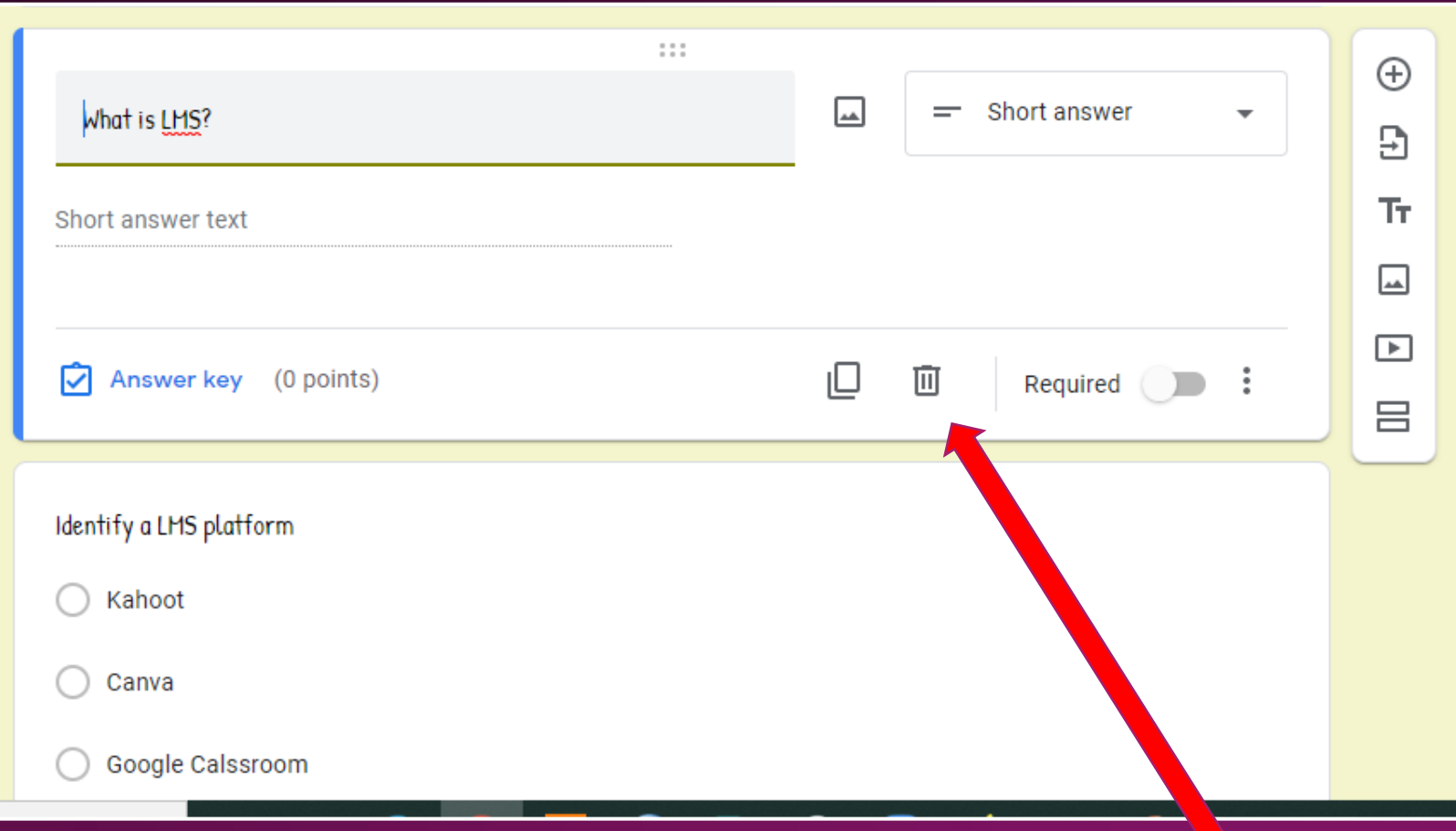

#### **Making Quiz Question Mandatory to Answer**

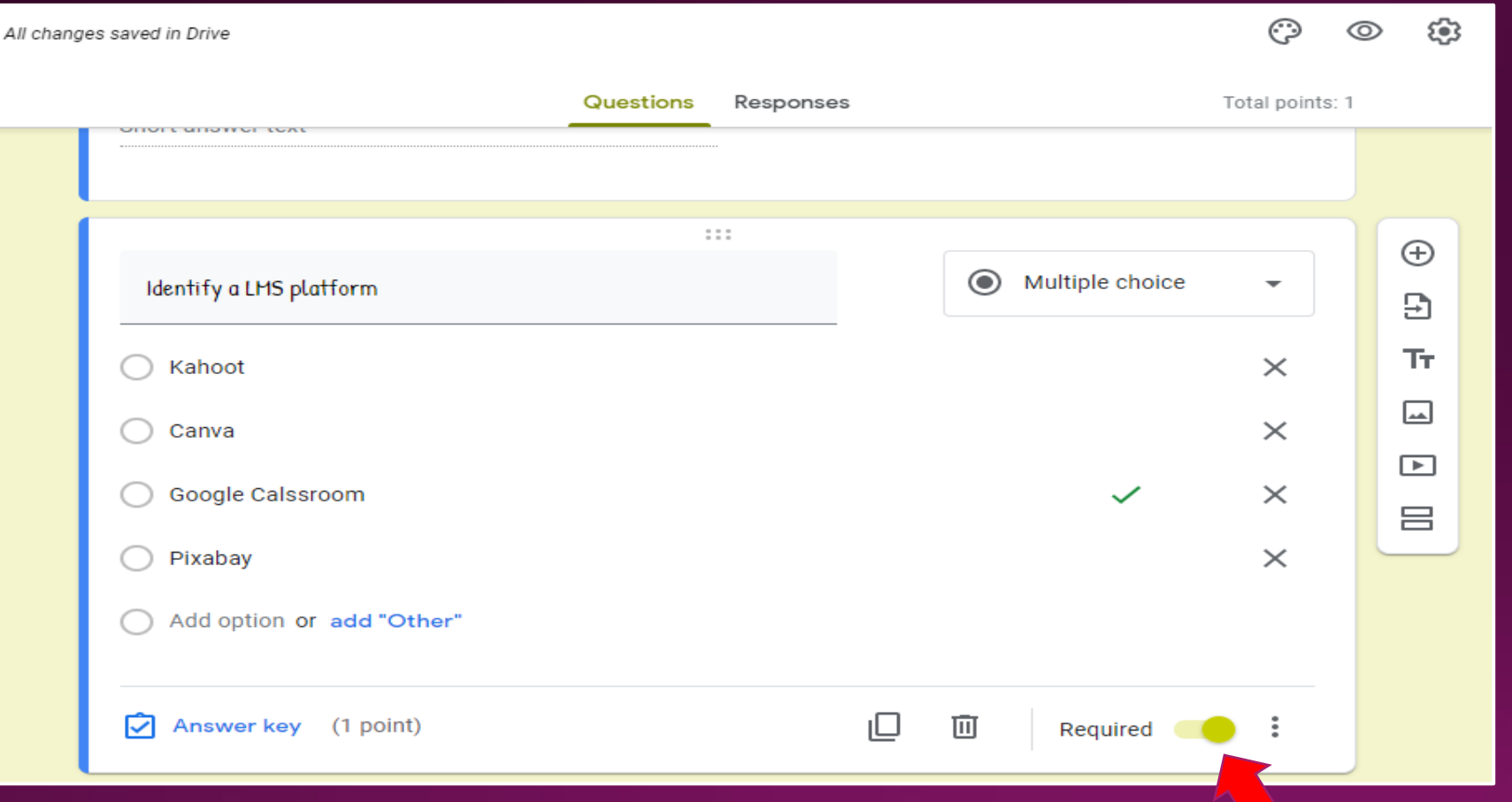

#### **Creating Answer Key**

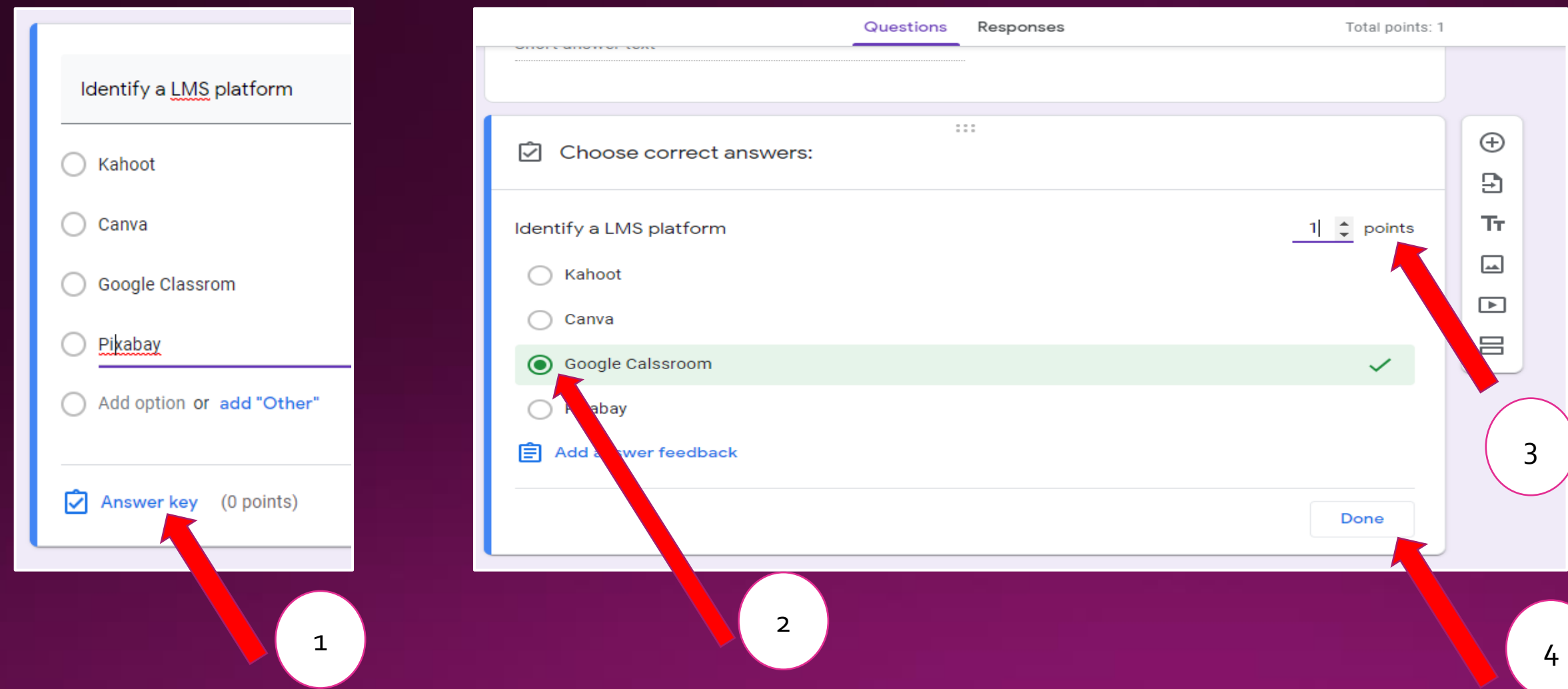

## Theme Settings

![](_page_23_Picture_4.jpeg)

## Previewing Quiz

![](_page_24_Picture_1.jpeg)

![](_page_24_Picture_16.jpeg)

### Quiz Settings

![](_page_25_Picture_5.jpeg)

![](_page_25_Picture_6.jpeg)

## Quiz Settings

![](_page_26_Picture_10.jpeg)

![](_page_26_Picture_11.jpeg)

#### Settings for Accepting Responses for Quiz

![](_page_27_Figure_1.jpeg)

#### How to Send Quiz to Respondents

![](_page_28_Picture_1.jpeg)

![](_page_28_Picture_19.jpeg)

#### How Respondents See the Quiz Request and Attempt

![](_page_29_Picture_9.jpeg)

**Abhilash Chal** 

#### Viewing Responses of the Quiz

![](_page_30_Picture_4.jpeg)

#### Downloading Quiz Response to Google Sheet

![](_page_31_Picture_15.jpeg)

![](_page_31_Picture_2.jpeg)

#### **Deleting Quiz**

![](_page_32_Figure_1.jpeg)

1

# Feel free to

01-06-2020

NB: The image (screen shorts) used in this presentation are not mine but taken from the respective website and I acknowledge the same.